## **HMIS End User Resource Document**

As an HMIS End User there are many resources available to assist in navigating HMIS. This document provides a shortcut to where these resources can be found.

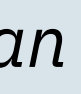

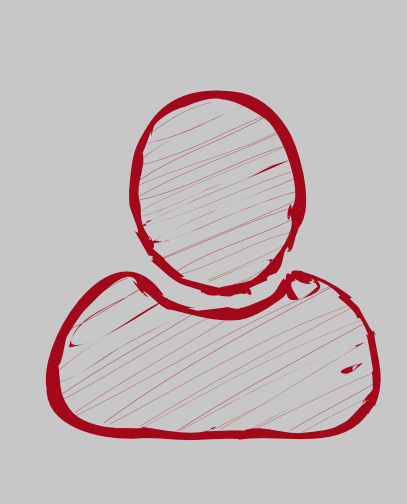

Online **Clarity General [Training](https://training.bitfocus.com/clarity-human-services-general-training?__hstc=56888245.972ccc6441496e4b346bdcd13824fc69.1611950444515.1611950444515.1611950444515.1&__hssc=56888245.8.1611950444515&__hsfp=2488032809)** (*prerequisite for account creation*)

Pre-recorded **SCC HMIS Client [Consent](https://training.bitfocus.com/santa-clara-county-client-consent-training-2022/1028458) Training** (*prerequisite for account creation and is required on an annual basis*)

Live **SCC [VI-SPDAT](https://www.eventbrite.com/e/scc-coc-vi-spdat-training-registration-37129040961) Training\* hosted by SCC.** Please note this training is required if you will be administering the VI-SPDAT assessment at your agency

UPLIFT Training is available for all users who request UPLIFT transit passes for their clients. UPLIFT training is mandatory. Users must complete training before they will be authorized to request UPLIFT passes - **UPLIFT [Training](https://scc.bitfocus.com/uplift?hsLang=en) page**

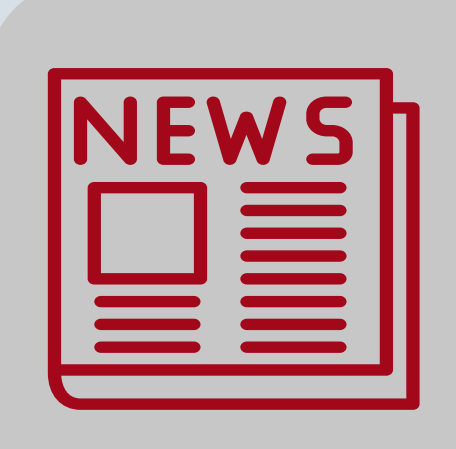

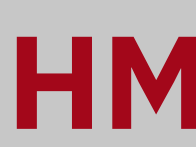

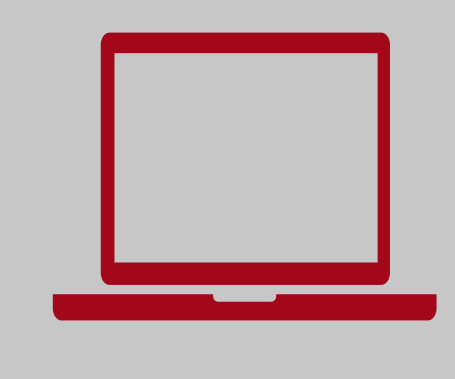

## **Accessing HMIS**

Requirements for a log in to conduct data entry

# **User Account Management**

**Modification Requests**: If you require a new access role, complete any required training and connect with your Agency Lead to approve the change and request. Have your Agency Lead then contact the Help Desk at **[sccsupport@bitfocus.com](mailto:sccsupport@bitfocus.com)**

**[Here](https://scc.bitfocus.com/forms-manuals)** you can find all the different forms used for data entry to HMIS from client forms to assessments.

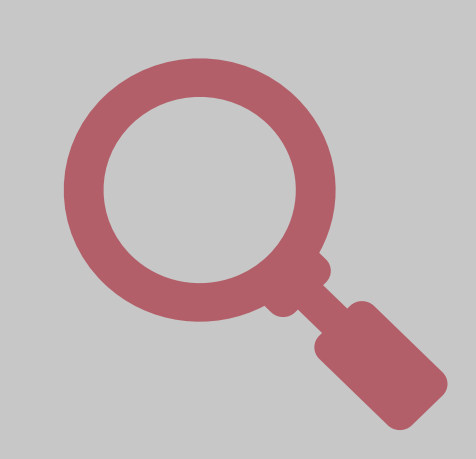

Your email is NOT your User Name! If you are uncertain of what that is, connect with the Community Admin (**[scc-admin@bitfocus.com](mailto:scc-admin@bitfocus.com)**) team or contact the Help Desk to find out. If you have not used Clarity HMIS in 90 or more days, your account will be inactive due to SCC OSH's auto-deactivation policy. Connect with the Bitfocus help desk to reactivate your account.

If it has been more than a year, you will have to retake the **Clarity Human [Services](https://scc.bitfocus.com/new-user-training?hsLang=en) General Training** in addition to the request.

Reactivated user accounts must be logged within 24-hours of reactivation, or they will automatically revert back to the deactivated status. **Log in to HMIS [here!](https://scc.clarityhs.com/login)**

**Clarity Human Services FAQ Training** We're excited to offer this **FAQ [course](https://training.bitfocus.com/clarity-human-services-frequently-asked-questions-system-administration-communities/?__hstc=192189429.1d7cf4d5dcc8ddb43140266fe00ac001.1579205078940.1605561618986.1605657552822.114&__hssc=192189429.16.1605657552822&__hsfp=3210147621)**! Our sole intent in offering this course is to get you answers quickly, efficiently, and in a way that is easy to learn. Here we answer questions that would typically result in a ticket through our Help Desk. We find that offering these resources ad hoc gives our users the ability to find answers quickly.

## **Newsletters**

Be in the know of changes to HMIS or new policies around data entry, data standards and reporting **[here!](https://scc.bitfocus.com/newsletters)**

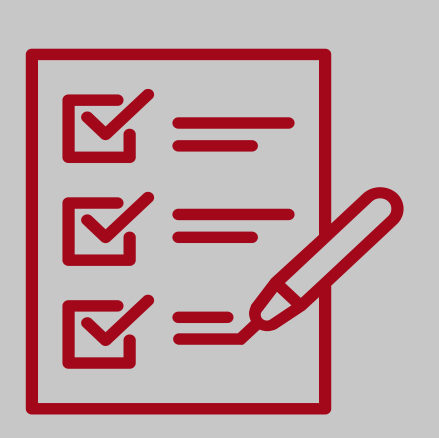

## **Forms & Manuals**

**Translated Forms & Other Tools References [here!](https://scc.bitfocus.com/forms-manuals)**

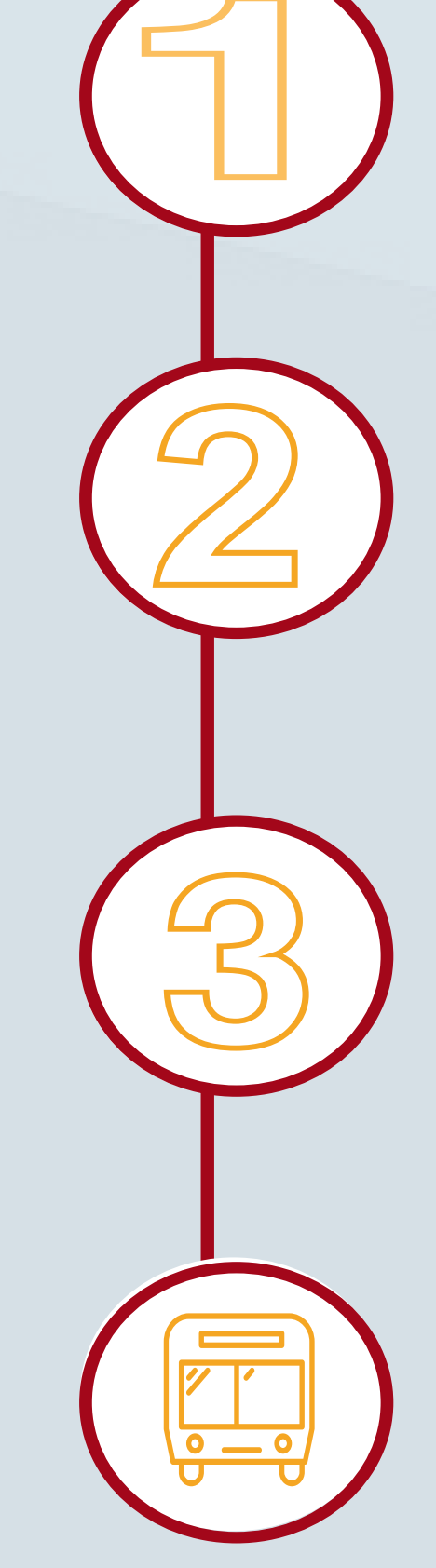

## **Have Questions?**

Check out these resources available to you.

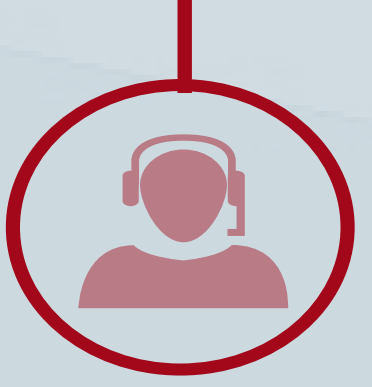

**Help Desk: sccsupport@bitfocus.com Phone Number: (408) 596.5866 Ext. 2 Sys. Admin. Team: scc-admin@bitfocus.com**

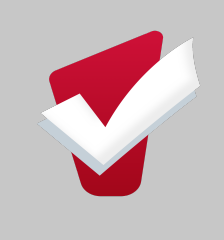

**Bifocus Clarity Human Services Help Center** How can we help? Check out all the resources **[here!](https://help.bitfocus.com/)**

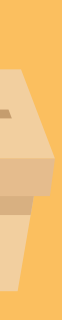

## **Virtual Suggestion Box!**

Want to share something or make a request? **[Here](https://scc.bitfocus.com/suggestion-box)** is where to do it! *And it's anonymous.*